#### **VAUTOMATIONDIRECT®**

# **WEG SSW07 SOFT STARTER SERIAL COMMUNICATIONS QUICK-START GUIDE**

NOTE: This Quick-Start guide is intended for the sole purpose of establishing communications connections between WEG SSW07 Soft Starter and AutomationDirect programmable controllers, or between the SSW07 and the USB port of a personal computer. Please refer to WEG SSW07 documents for specifications and instructions for using the WEG SSW07 Soft Starter.

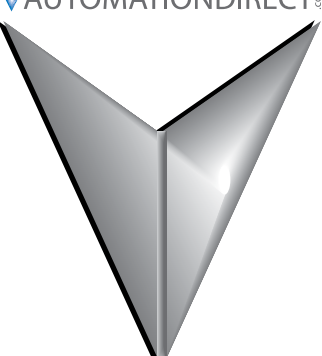

# **TABLE OF CONTENTS**

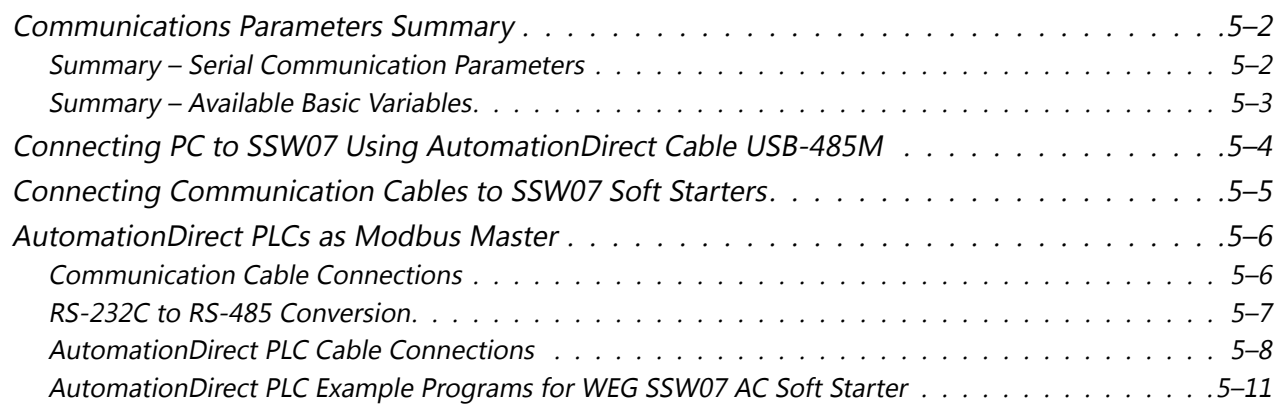

## <span id="page-1-0"></span>**Communications Parameters Summary**

A summary of the WEG SSW07 Soft Starter Communications Parameters is listed below. *Refer to the Soft Starter SSW07/SSW08 Serial Communication Manual for more detailed information on parameters and programming.*

#### *Summary – Serial Communication Parameters*

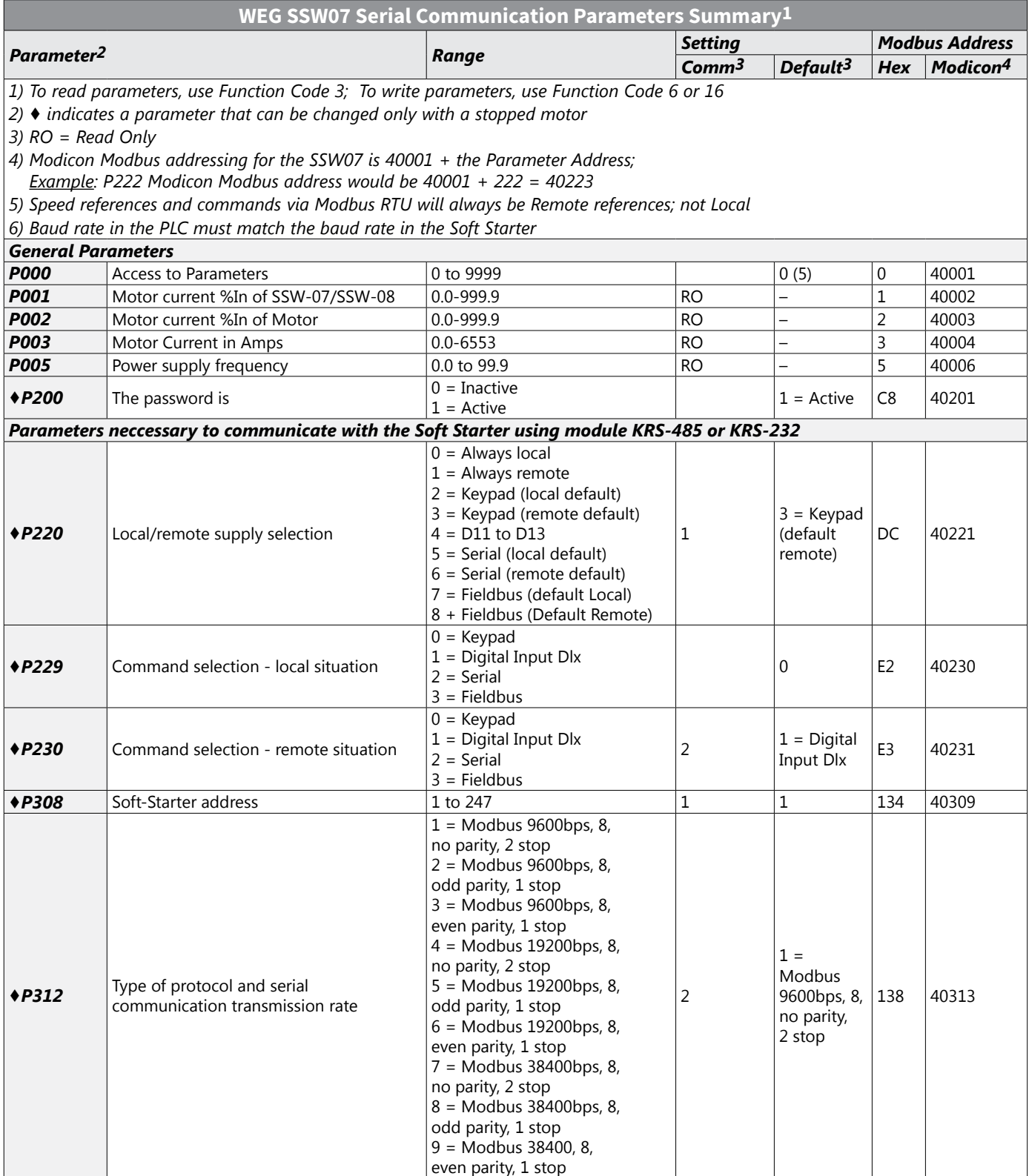

# **WEG SSW07 Soft Starter Serial Communications Quick-Start Guide**

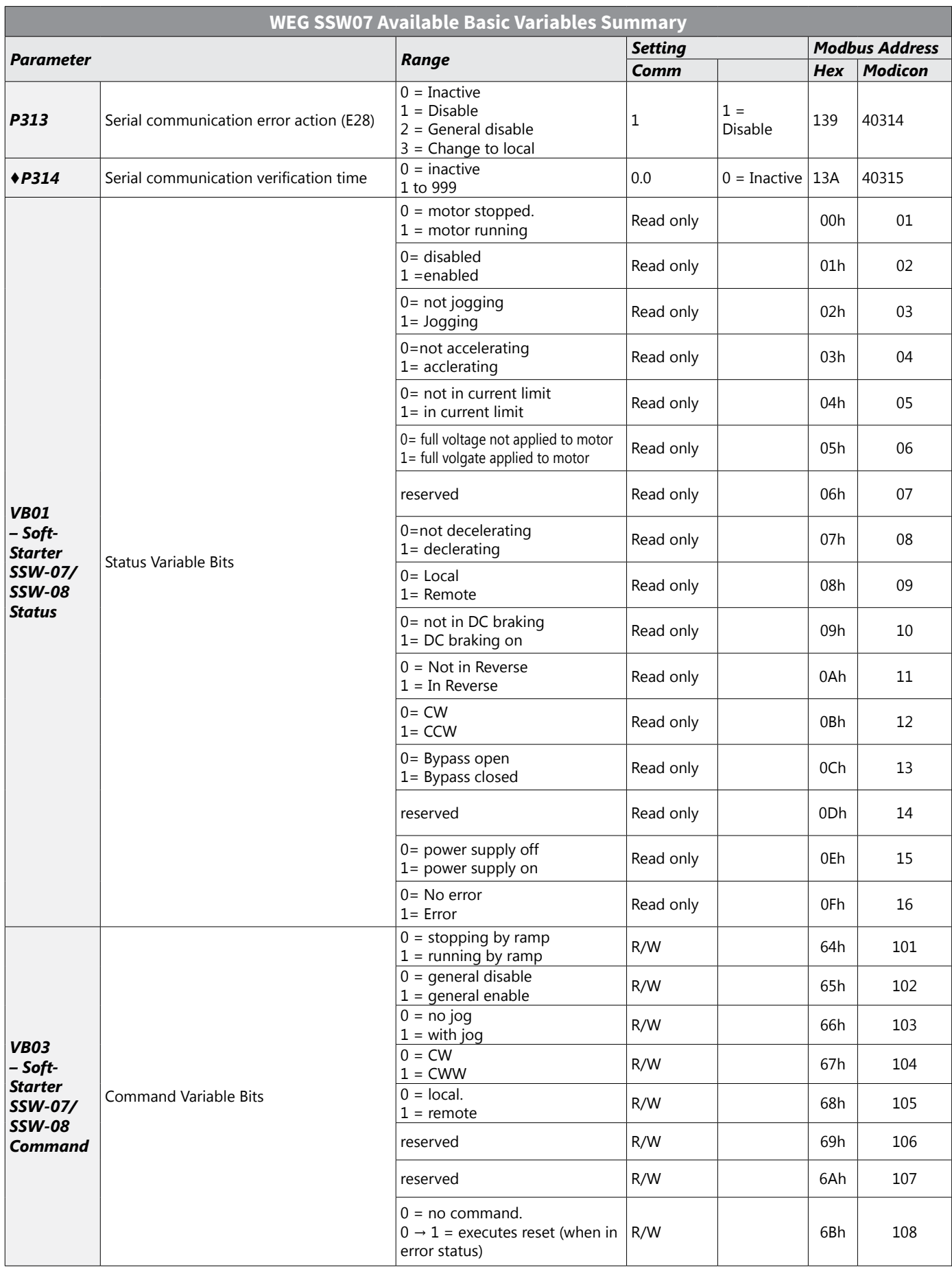

# **Connecting PC to SSW07 Using AutomationDirect Cable USB-485M**

An AutomationDirect cable, part number USB-485M, provides a quick and easy method of communicating to a WEG SSW07 Soft Starter from a PC which has WEG SuperDrive G2 software installed.

*NOTE: Refer to the WEG SuperDrive G2 Software User Manual for information and instructions regarding configuration of SSW07 Soft Starters.*

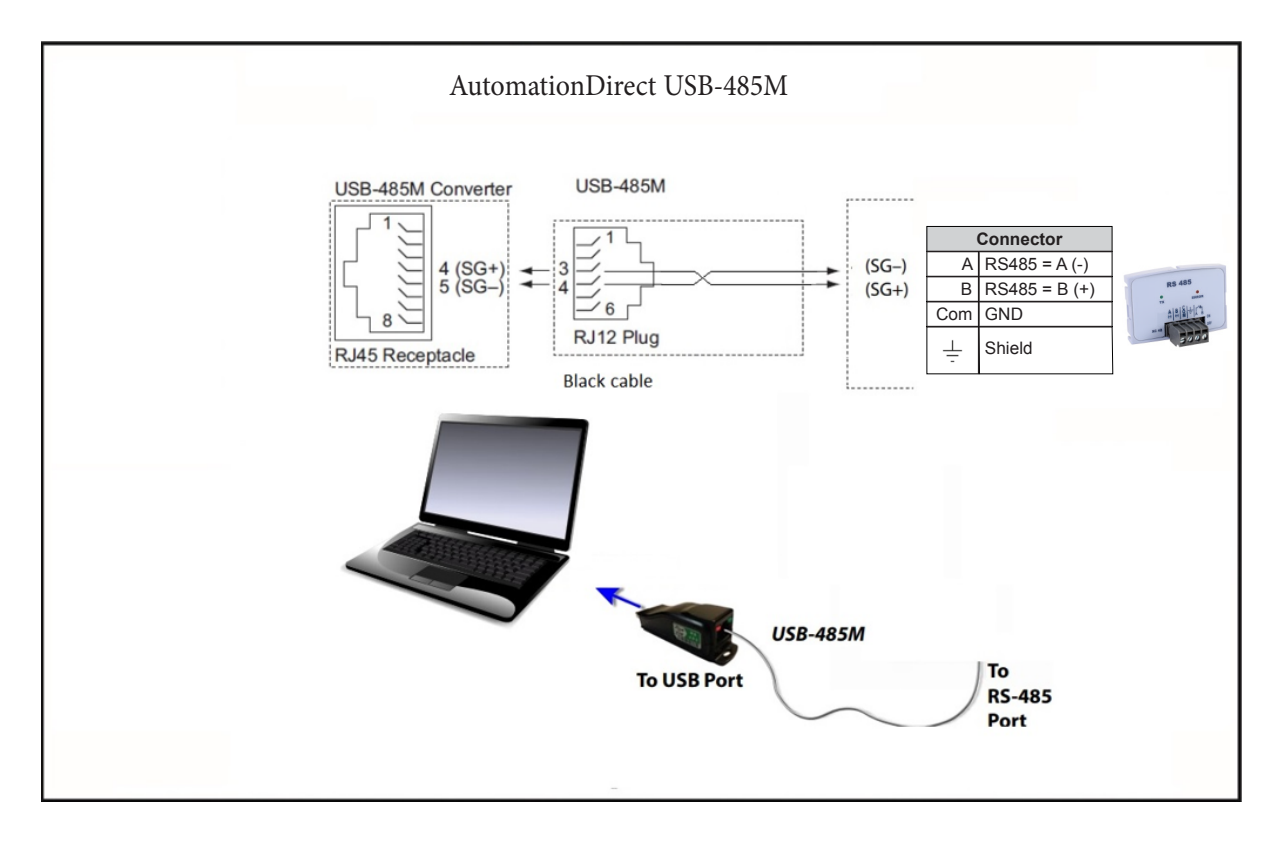

# <span id="page-4-0"></span>**Connecting Communication Cables to SSW07 Soft Starters**

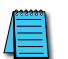

*The SSW07-08-KRS-485 Soft Starter communication module includes a DIP switch that will switch in a 120Ω terminating resistor for the RS-485 network.* 

The SSW07 serial communication port is an RS-485 input. SSW07 to SSW07 serial connections can be accomplished with standard RS-485 cable (L19827-1 or similar). RS-232 signals can be converted to RS-485 by using a separate converter (see the FA-ISOCON drawings on page 5-7).

#### *SSW07-08-KRS-485 Serial Communications Module*

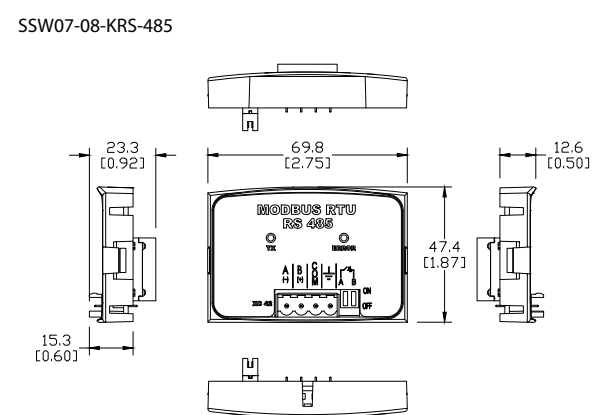

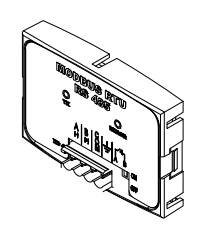

Figure A2: SSW07-08-KRS-485 dimensions in mm [in] and connectors location

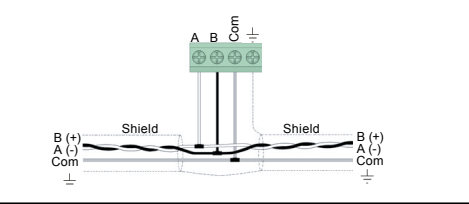

1 SAFETY INFORMATION 1.1 SAFETY WARNINGS

- NOTE!  $\left(\mathbf{v}\right)$ ■ Only use the KRS-485 module on WEG SSW07 series soft starters.
	- It is recommended reading the SSW07user's manual before installing or operating this accessory.
	- The content of this guide provides important information for the full understanding and proper operation of this module.

1.2 PRELIMINARY RECOMMENDATIONS

#### **ATTENTION!**

Always disconnect the general power supply before connecting or disconnecting the accessories of the SSW07 Soft Starter Wait for at least 10 minutes for the full discharge of the Soft Starter.

#### 5 CONFIGURATIONS

The RS485 interface connections must be done on the connector as per Table 1.

Table 1: Connector signals of the RS485 interface

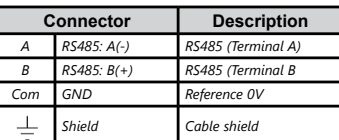

The location of the DIP switch to select the RS485 network termination can be better viewed in Figure A2 and it must be configure as per Table 2. Figure A3 shows a connection example of the SSW-7-08-KRS-485 accessory to a RS485 network.

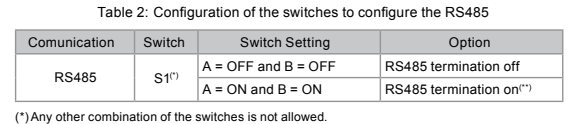

(\*)Any other combination of the switches is not allowed. (\*\*)It is recommended to use this termination with cables longer than 3 m.

The SSW07-08-KRS-485 module has the necessary resources to perform setting, command and monitoring of the Soft Starter through SuperDrive G2 software. For further details, refer to the SuperDrive G2 users manual.

*Recommended RS-485 cable: Belden 9842, AutomationDirect L19954 series, or equivalent.*

# <span id="page-5-0"></span>**AutomationDirect PLCs as Modbus Master**

#### *Communication Cable Connections*

Serial Modbus-capable AutomationDirect PLCs can communicate with SSW07 Soft Starters which have an optional communication card installed.

Serial Modbus control is easier to accomplish from a PLC that supports dedicated Modbus messaging. [Older PLCs may require programming to construct the Modbus strings.] We recommend PLCs with dedicated Modbus serial commands: CLICK (with RS-485 ports), P1000, P2000, P3000, BRX/Do-more, DirectLogic (DL06 or D2-260). Other PLC-Soft Starter connectivity is possible: Please refer to the "Typical ADC PLC to SSW07 Serial Connectivity Matrix" below.

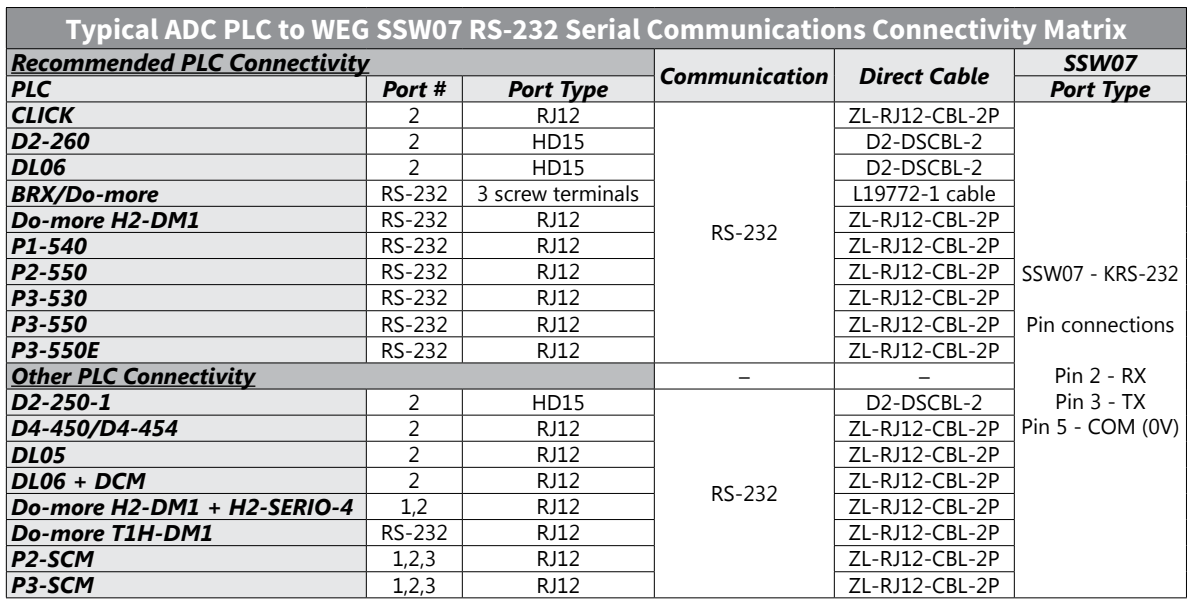

#### *Typical ADC PLC to WEG SSW07 Serial Communications Connectivity*

#### *Typical ADC PLC to WEG SSW07 RS-485 Serial Communications Connectivity*

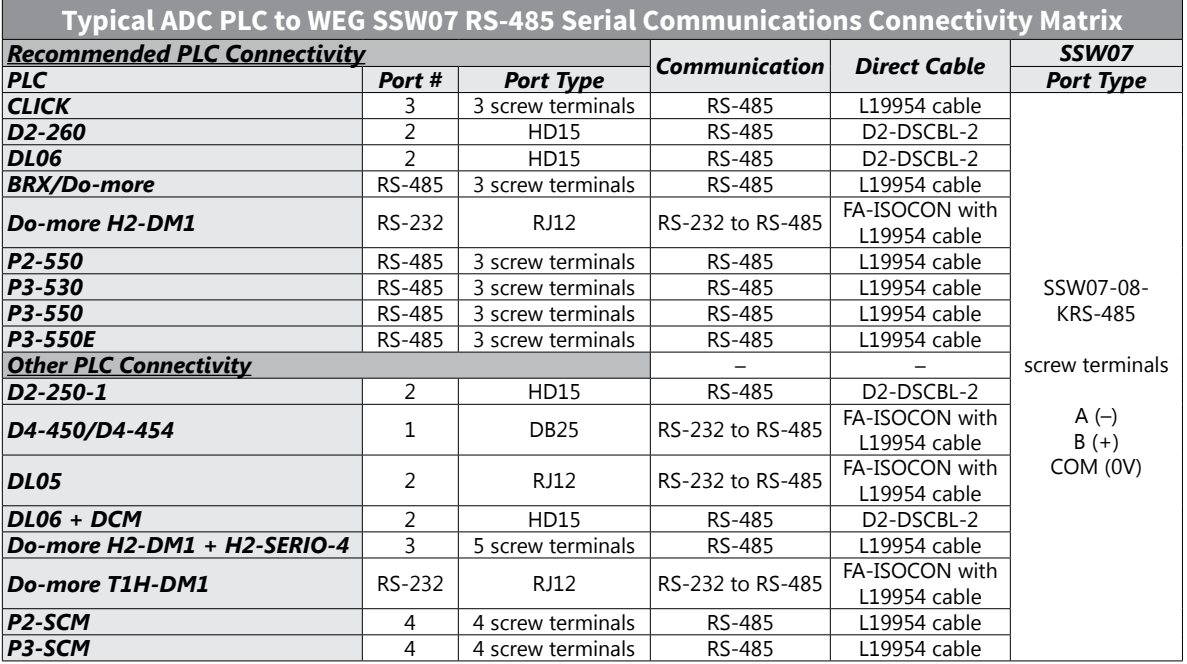

#### <span id="page-6-0"></span>*RS-232C to RS-485 Conversion*

An RS-485 network cable can span up to 1000 meters (4000 feet). However, many AutomationDirect PLCs have only RS-232C communication ports, and require an FA-ISOCON (RS-232C to RS-422/485 network adapter) in order to make an RS-485 connection.

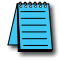

*If an FA-ISOCON module is used, set the module dipswitches as required. Refer to the FA-ISOCON manual for more detailed information.*

#### *FA-ISOCON Switch Settings:*

- S21–S23: OFF, ON, ON (19200 baud)
- S24–S27: OFF (Automatic Network Transmit Enable)
- Terminate: ON (end of run term resistors)
- Bias (2): ON (end of run bias resistors)
- 1/2 DPX (2): ON (RS-485 TXD/RXD jumpers)

Helpful Hint: Some applications require that the FA-ISOCON baud rate is set faster than the drive/network baud rate.

#### <span id="page-6-1"></span>*FA-ISOCON Wiring*

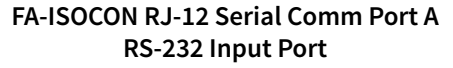

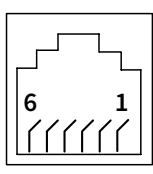

- 1: Signal Ground 2: CTS (input)
- 
- 3: RXD (input)
- 4: TXD (output) 5: +5VDC in
- 6: Signal Ground

120Ω Termination Resistor at both ends of network **RS-232 to RS-485 Conversion Wiring Schematic** [FA-ISOCON has a built-in terminating resistor controllable by switch settings]  $C \sqrt{+V}$  $\bullet$ 24VDC +  $\overline{\text{COMA}}$ 10 24VDC - TXD  $\begin{array}{|c|c|c|c|}\n\hline\n3 & \text{RXD} & \underline{\mathsf{A}}\n\end{array}$ D  $TXD +$ RXD 4 TXD O KRS-485 CTS TXD - Comm Terminals ٠  $B(f)$  $\bullet$  B (+) RTS ÷ 2 CTS RXD -  $\bullet$ A (-)  $GND$   $\qquad$  6 GND RXD +  $\bullet$  $A(-)$ Ref (0V) COM B  $\bullet$  $\bigcirc$  COM Node 1 FA-ISOCON KRS-485 RS-232 to RS-485 converter with ANTE Comm Terminals B (  $B (+)$ Connect shield A (-) A (–) to signal ground Ref (0V) COM at one end only  $\begin{array}{ccc} \hline \end{array}$   $\begin{array}{ccc} \hline \end{array}$   $\begin{array}{ccc} \hline \end{array}$  Node 2 120Ω terminating resistor at both ends of network [KRS-485 has a built-in 120Ω terminating resistor controllable by switch S1]

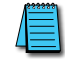

*For information regarding configuration of AutomationDirect PLCs or other PLCs, please refer to the applicable PLC user manual for your application.*

#### <span id="page-7-0"></span>*AutomationDirect PLC Cable Connections*

## *CLICK Series Port 2, Do-more Series H2-DM1 Productivity Series P1-540, P2-550, P3-530/550/550E via RS-232*

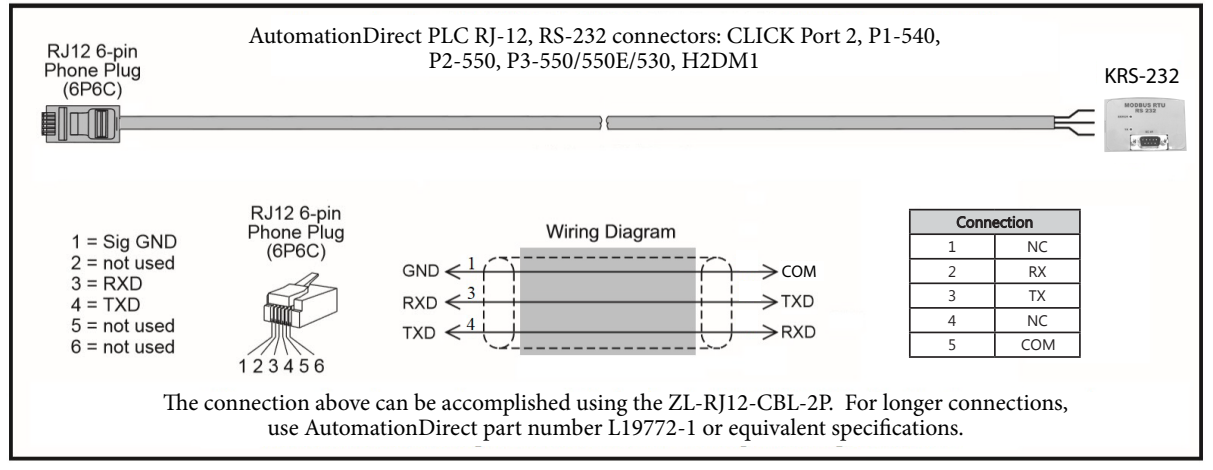

#### *CLICK Series Port 3 via RS-485*

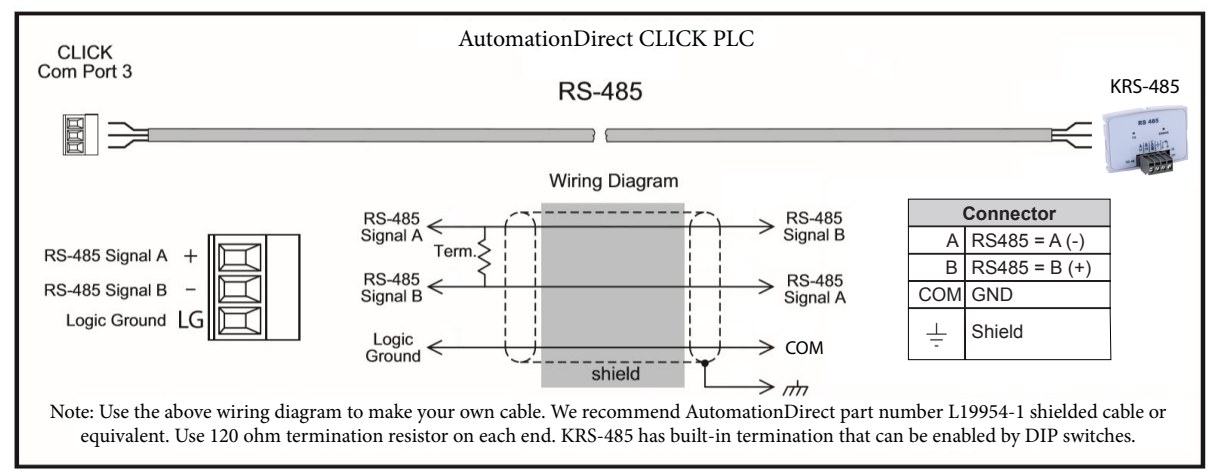

#### *DirectLogic Series D2-250-1, D2-260, DL06 Port 2 via RS-232*

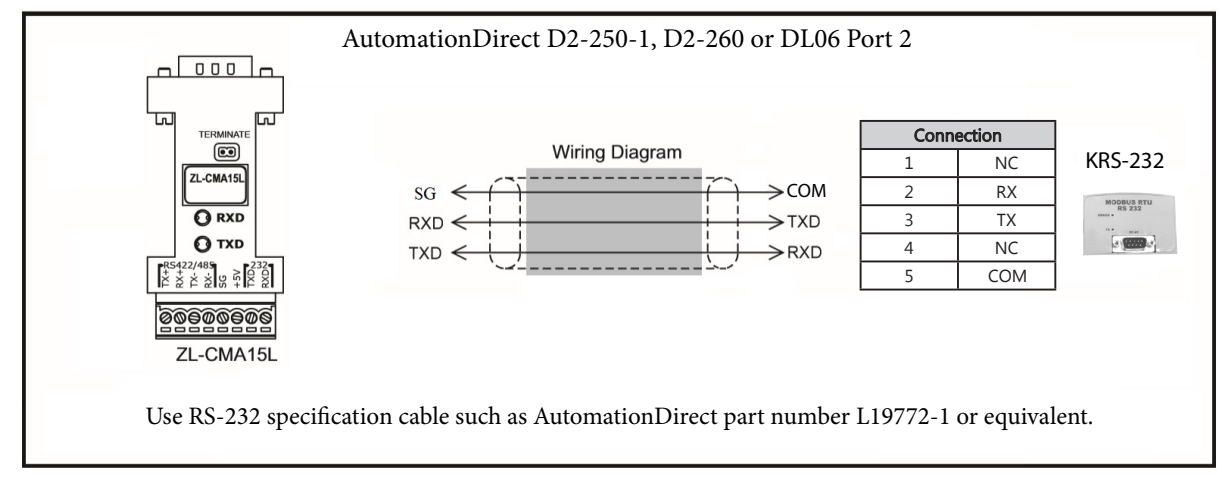

#### <span id="page-8-0"></span>*DirectLogic Series D2-250-1, D2-260, DL06 Port 2 via RS-485*

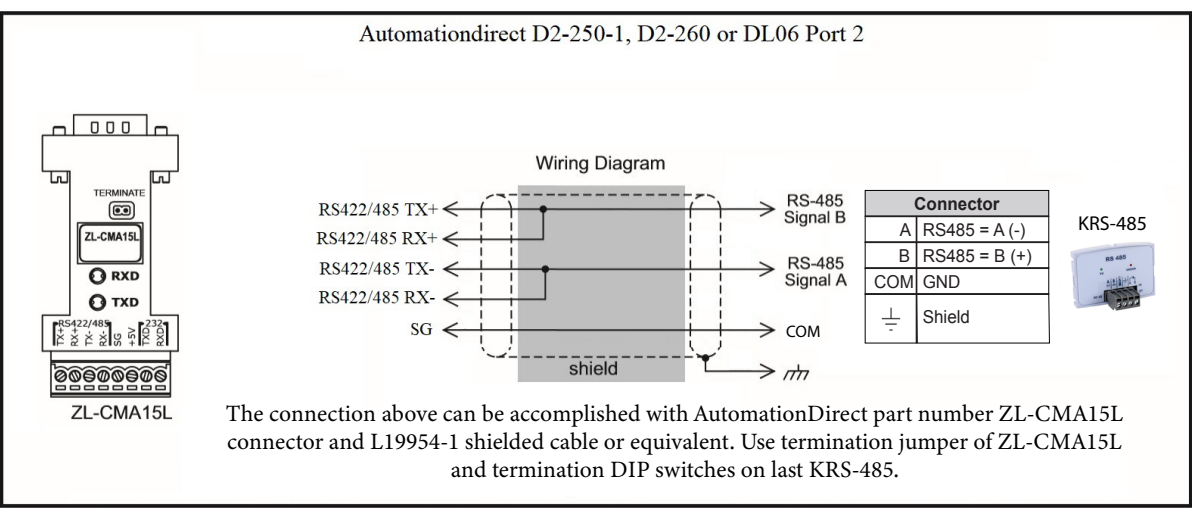

*Do-more BRX Series via RS-232*

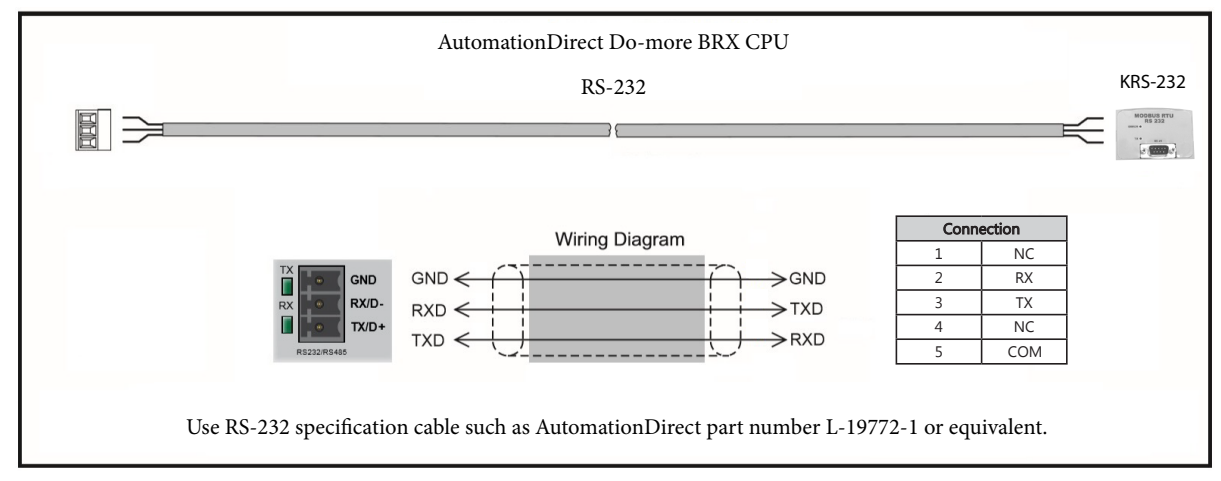

*Do-more BRX Series via RS-485*

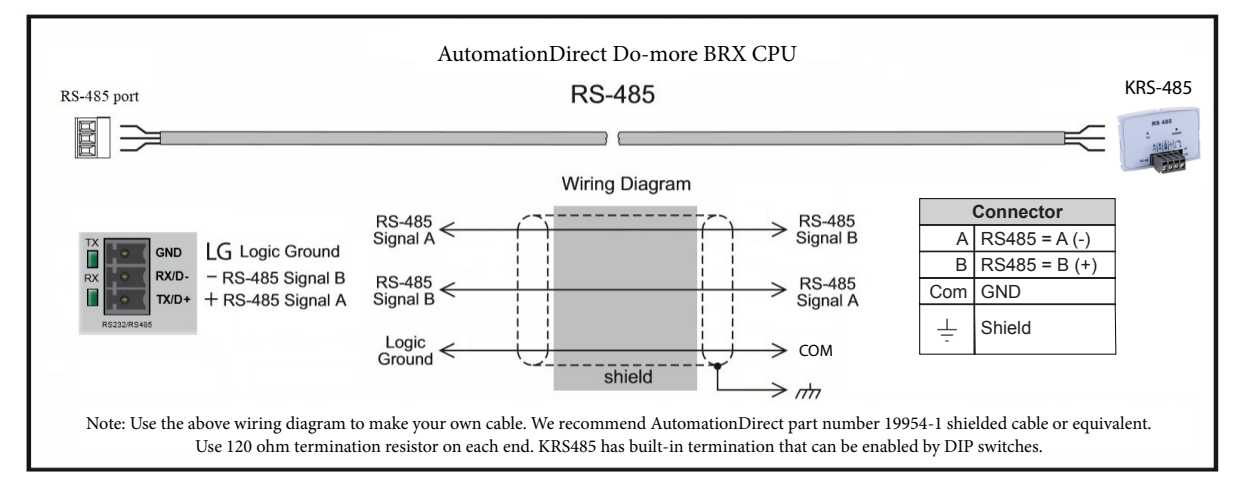

#### *Productivity Series P1 via RS-485*

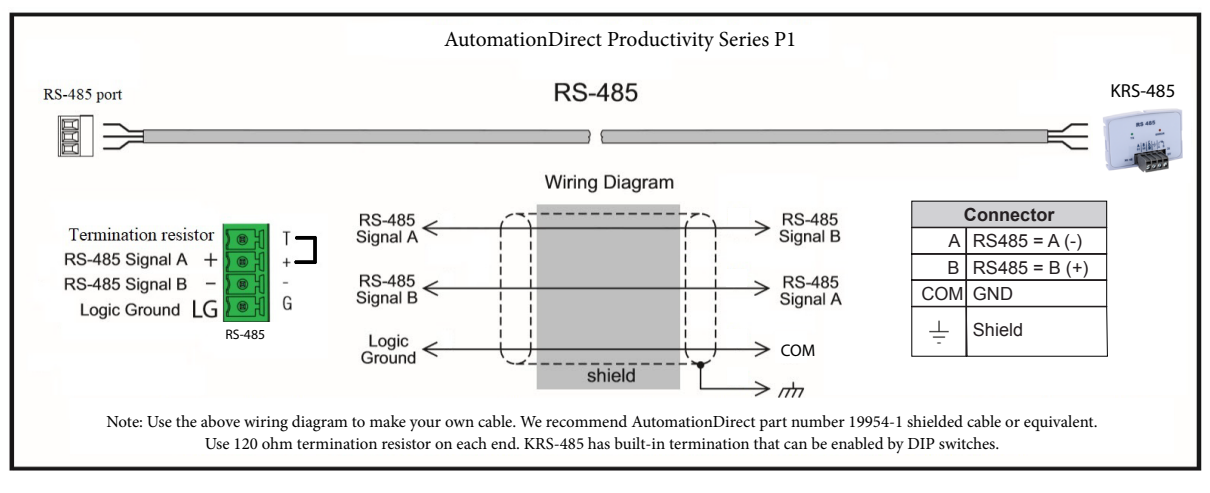

#### *Productivity Series P2/P3 via RS-485*

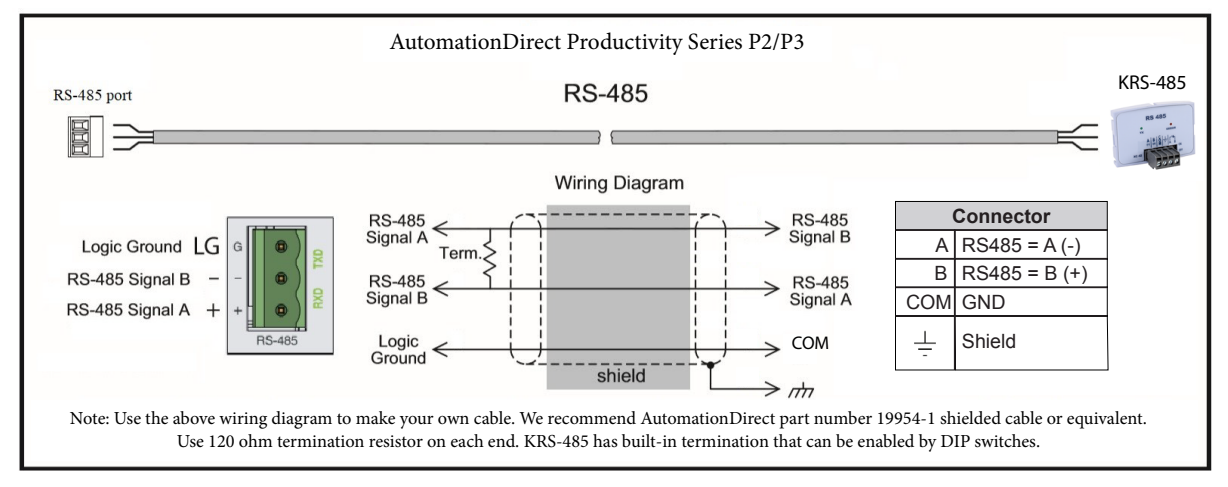

#### *AutomationDirect PLC Example Programs for WEG SSW07 Soft Starter*

Example programs for various AutomationDirect PLCs are available for free download from AutomationDirect: *<https://support.automationdirect.com/examples.html>*. *Also, an example CLICK PLC ladder diagram is show in the following section.*

**CLICK PLC Example Program for WEG SSW07 AC Soft Starter**

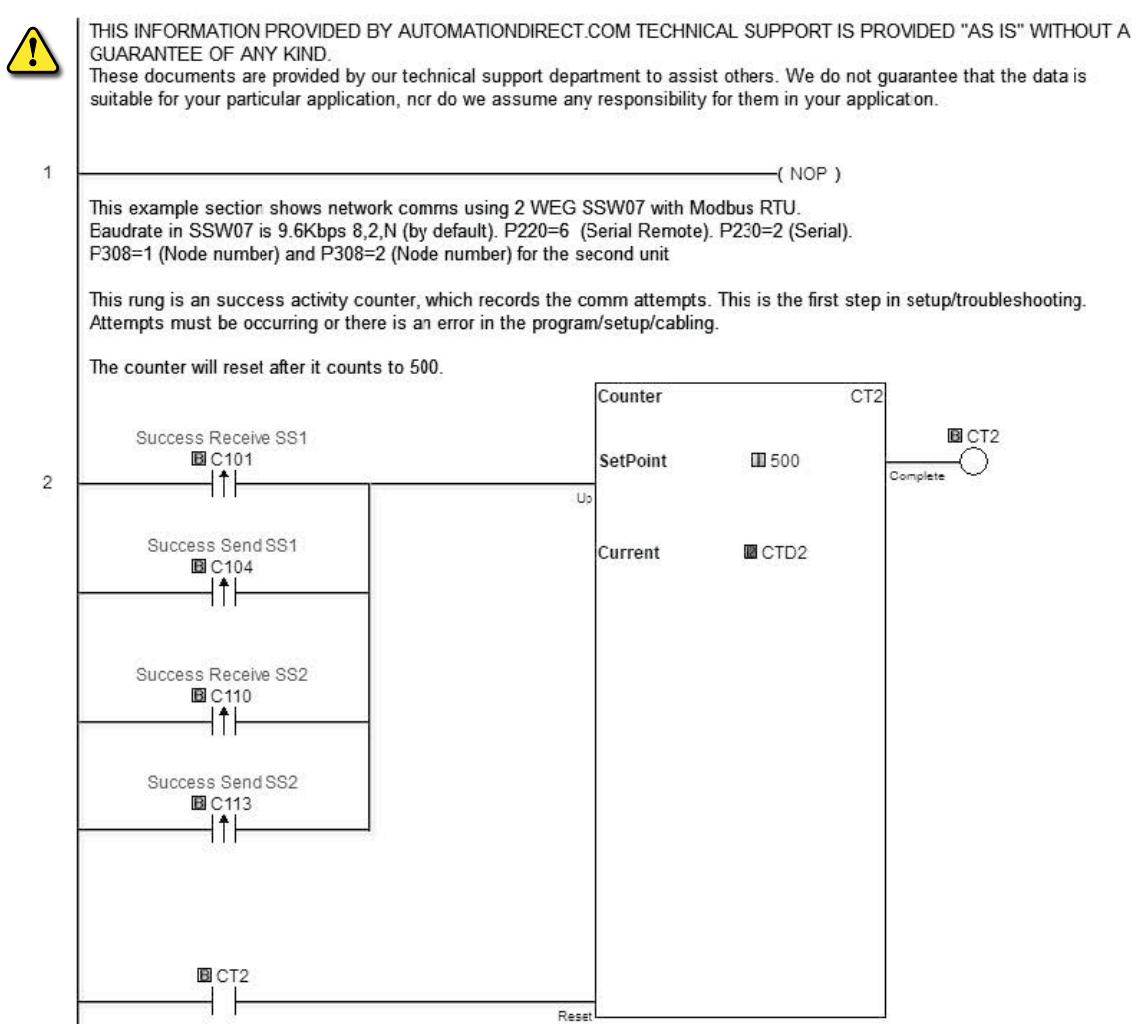

*(program continued next page)*

#### *CLICK PLC Example Program for WEG SSW07 AC Soft Starter (continued)*

<span id="page-11-0"></span>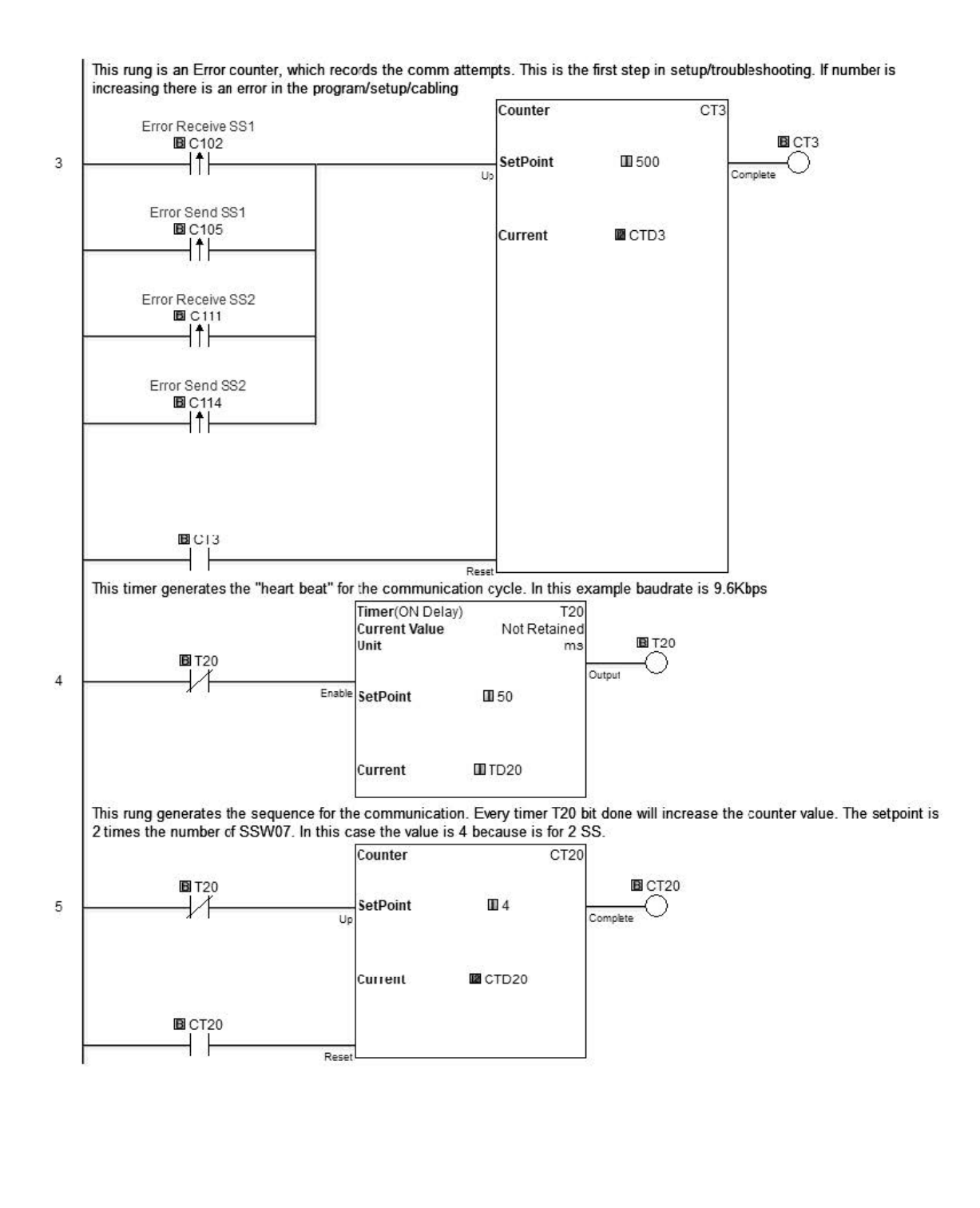

*(program continued next page)*

*CLICK PLC Example Program for WEG SSW07 AC Soft Starter (continued)*

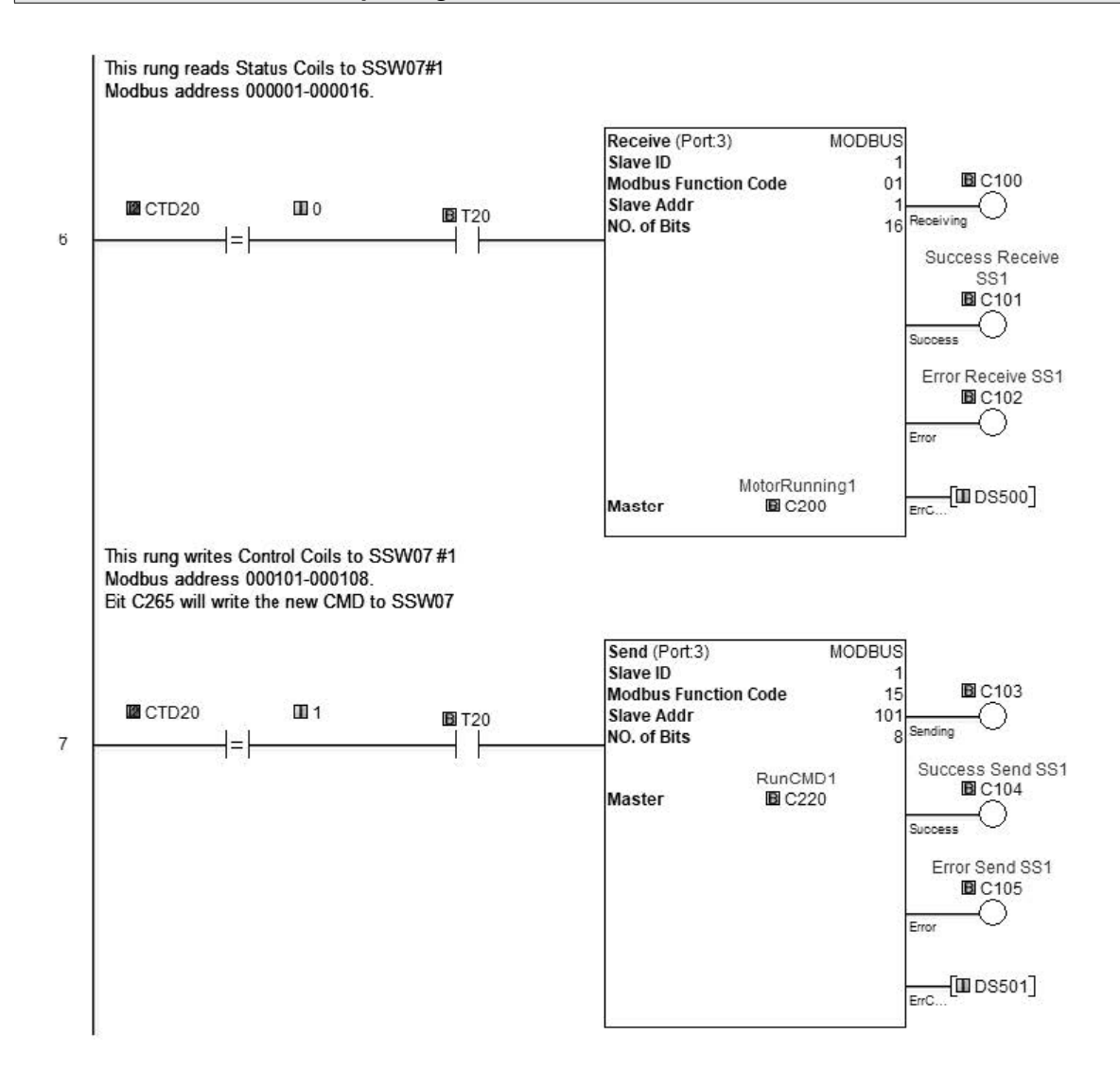

*(program continued next page)*

*CLICK PLC Example Program for WEG SSW07 AC Soft Starter (continued)*

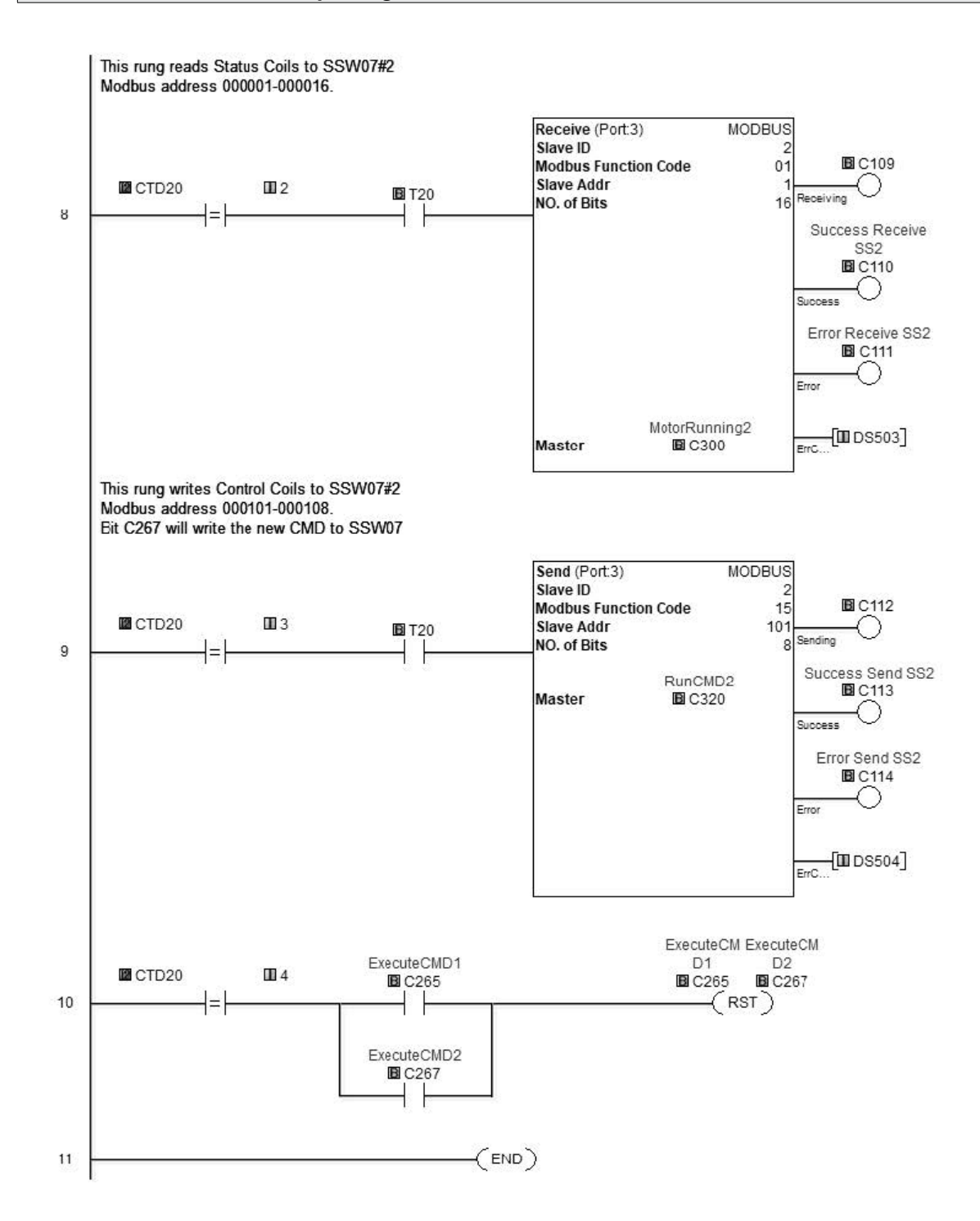